# **djangocms-usersettings2 Documentation**

*Release 0.1.1*

**Mishbah Razzaque**

September 16, 2014

#### Contents

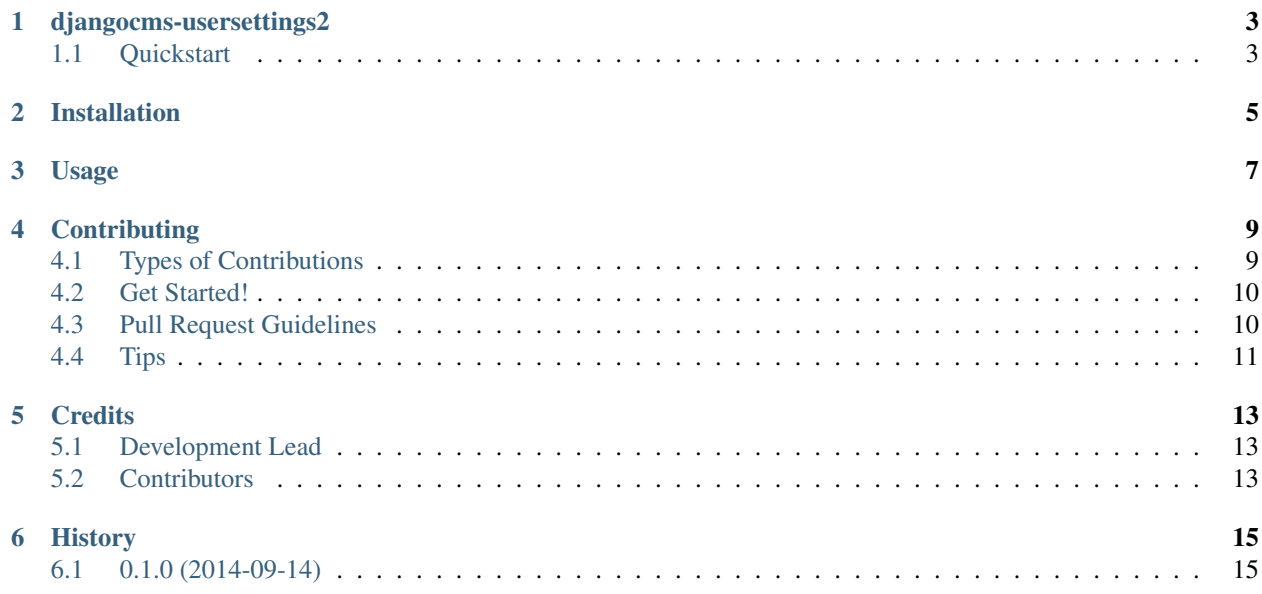

Contents:

### **djangocms-usersettings2**

<span id="page-6-0"></span>This package integrates [django-usersettings2](https://github.com/mishbahr/django-usersettings2) with [django-cms>=3.0.](https://github.com/divio/django-cms/)

This allows a site editor to add/modify all usersettings in the frontend editing mode of django CMS and provide your users with a streamlined editing experience.

This project requires django-usersettings2 and django CMS 3.0 or higher to be properly installed and configured. When installing the djangocms-usersettings2 using pip, django-usersettings2 will also be installed automatically.

The full documentation for django-usersettings2 is available at [https://django-usersettings2.readthedocs.org.](https://django-usersettings2.readthedocs.org)

### <span id="page-6-1"></span>**1.1 Quickstart**

1. Install djangocms-usersettings2:

```
pip install djangocms-usersettings2
```
2. Add sites, usersettings and djangocms\_usersettings2 to INSTALLED\_APPS:

```
INSTALLED_APPS = (
    ...
    'django.contrib.sites',
    'usersettings',
    'djangocms_usersettings2',
    ...
)
```
3. UserSettingsToolbar will be automatically loaded as long as the CMS\_TOOLBARS is not set (or set to None). Or you can add usersettings.cms\_toolbar.UserSettingsToolbar to CMS\_TOOLBARS settings:

```
CMS_TOOLBARS = [
    # CMS Toolbars
    ...
    # djangocms-usersettings2 Toolbar
   'djangocms_usersettings2.cms_toolbar.UserSettingsToolbar',
]
```
### **Installation**

<span id="page-8-0"></span>1. Install djangocms-usersettings2:

pip install djangocms-usersettings2

2. Add sites, usersettings and djangocms\_usersettings2 to INSTALLED\_APPS:

```
INSTALLED_APPS = (
   ...
   'sites'
    'usersettings',
    'djangocms_usersettings2',
    ...
)
```
3. UserSettingsToolbar will be automatically loaded as long as the CMS\_TOOLBARS is not set (or set to None). Or you can add usersettings.cms\_toolbar.UserSettingsToolbar to CMS\_TOOLBARS settings:

```
CMS_TOOLBARS = [
    # CMS Toolbars
    ...
    # djangocms-usersettings2 Toolbar
   'djangocms_usersettings2.cms_toolbar.UserSettingsToolbar',
]
```
PLEASE NOTE: This project requires django CMS 3.0 or higher to be properly installed and configured. When installing the''djangocms-usersettings2'' using pip, django-usersettings2 will also be installed automatically.

# **Usage**

<span id="page-10-0"></span>UserSettingsToolbar will be automatically loaded as long as the CMS\_TOOLBARS is not set (or set to None). Or you can add usersettings.cms\_toolbar.UserSettingsToolbar to CMS\_TOOLBARS settings:

```
CMS_TOOLBARS = [
    # CMS Toolbars
    ...
   # djangocms-usersettings2 Toolbar
   'djangocms_usersettings2.cms_toolbar.UserSettingsToolbar',
]
```
### **Contributing**

<span id="page-12-0"></span>Contributions are welcome, and they are greatly appreciated! Every little bit helps, and credit will always be given. You can contribute in many ways:

# <span id="page-12-1"></span>**4.1 Types of Contributions**

#### **4.1.1 Report Bugs**

Report bugs at [https://github.com/mishbahr/djangocms-usersettings2/issues.](https://github.com/mishbahr/djangocms-usersettings2/issues)

If you are reporting a bug, please include:

- Your operating system name and version.
- Any details about your local setup that might be helpful in troubleshooting.
- Detailed steps to reproduce the bug.

#### **4.1.2 Fix Bugs**

Look through the GitHub issues for bugs. Anything tagged with "bug" is open to whoever wants to implement it.

#### **4.1.3 Implement Features**

Look through the GitHub issues for features. Anything tagged with "feature" is open to whoever wants to implement it.

#### **4.1.4 Write Documentation**

djangocms-usersettings2 could always use more documentation, whether as part of the official djangocmsusersettings2 docs, in docstrings, or even on the web in blog posts, articles, and such.

#### **4.1.5 Submit Feedback**

The best way to send feedback is to file an issue at [https://github.com/mishbahr/djangocms-usersettings2/issues.](https://github.com/mishbahr/djangocms-usersettings2/issues)

If you are proposing a feature:

- Explain in detail how it would work.
- Keep the scope as narrow as possible, to make it easier to implement.
- Remember that this is a volunteer-driven project, and that contributions are welcome :)

### <span id="page-13-0"></span>**4.2 Get Started!**

Ready to contribute? Here's how to set up *djangocms-usersettings2* for local development.

- 1. Fork the *djangocms-usersettings2* repo on GitHub.
- 2. Clone your fork locally:

```
$ git clone git@github.com:your_name_here/djangocms-usersettings2.git
```
3. Install your local copy into a virtualenv. Assuming you have virtualenvwrapper installed, this is how you set up your fork for local development:

```
$ mkvirtualenv djangocms-usersettings2
$ cd djangocms-usersettings2/
$ python setup.py develop
```
- 4. Create a branch for local development:
	- \$ git checkout -b name-of-your-bugfix-or-feature

Now you can make your changes locally.

5. When you're done making changes, check that your changes pass flake8 and the tests, including testing other Python versions with tox:

```
$ flake8 djangocms_usersettings2 tests
$ python setup.py test
$ tox
```
To get flake8 and tox, just pip install them into your virtualenv.

6. Commit your changes and push your branch to GitHub:

```
$ git add .
$ git commit -m "Your detailed description of your changes."
$ git push origin name-of-your-bugfix-or-feature
```
7. Submit a pull request through the GitHub website.

### <span id="page-13-1"></span>**4.3 Pull Request Guidelines**

Before you submit a pull request, check that it meets these guidelines:

- 1. The pull request should include tests.
- 2. If the pull request adds functionality, the docs should be updated. Put your new functionality into a function with a docstring, and add the feature to the list in README.rst.
- 3. The pull request should work for Python 2.6, 2.7, and 3.3, and for PyPy. Check [https://travis](https://travis-ci.org/mishbahr/djangocms-usersettings2/pull_requests)[ci.org/mishbahr/djangocms-usersettings2/pull\\_requests](https://travis-ci.org/mishbahr/djangocms-usersettings2/pull_requests) and make sure that the tests pass for all supported Python versions.

# <span id="page-14-0"></span>**4.4 Tips**

#### To run a subset of tests:

\$ python -m unittest tests.test\_djangocms\_usersettings2

## **Credits**

# <span id="page-16-1"></span><span id="page-16-0"></span>**5.1 Development Lead**

• Mishbah Razzaque [<mishbahx@gmail.com>](mailto:mishbahx@gmail.com)

## <span id="page-16-2"></span>**5.2 Contributors**

None yet. Why not be the first?

**CHAPTER 6**

**History**

# <span id="page-18-1"></span><span id="page-18-0"></span>**6.1 0.1.0 (2014-09-14)**

• First release on PyPI.